# **AWS Cloud9 Cloud-Based IDE**

## Quick Start Reference Deployment

October 2019

Jay Yeras, Jay McConnell, Tony Vattathil, AWS DevOps & AWS Quick Start team

Visit our **GitHub** repository for source files and to post feedback, report bugs, or submit feature ideas for this Quick Start.

### **Contents**

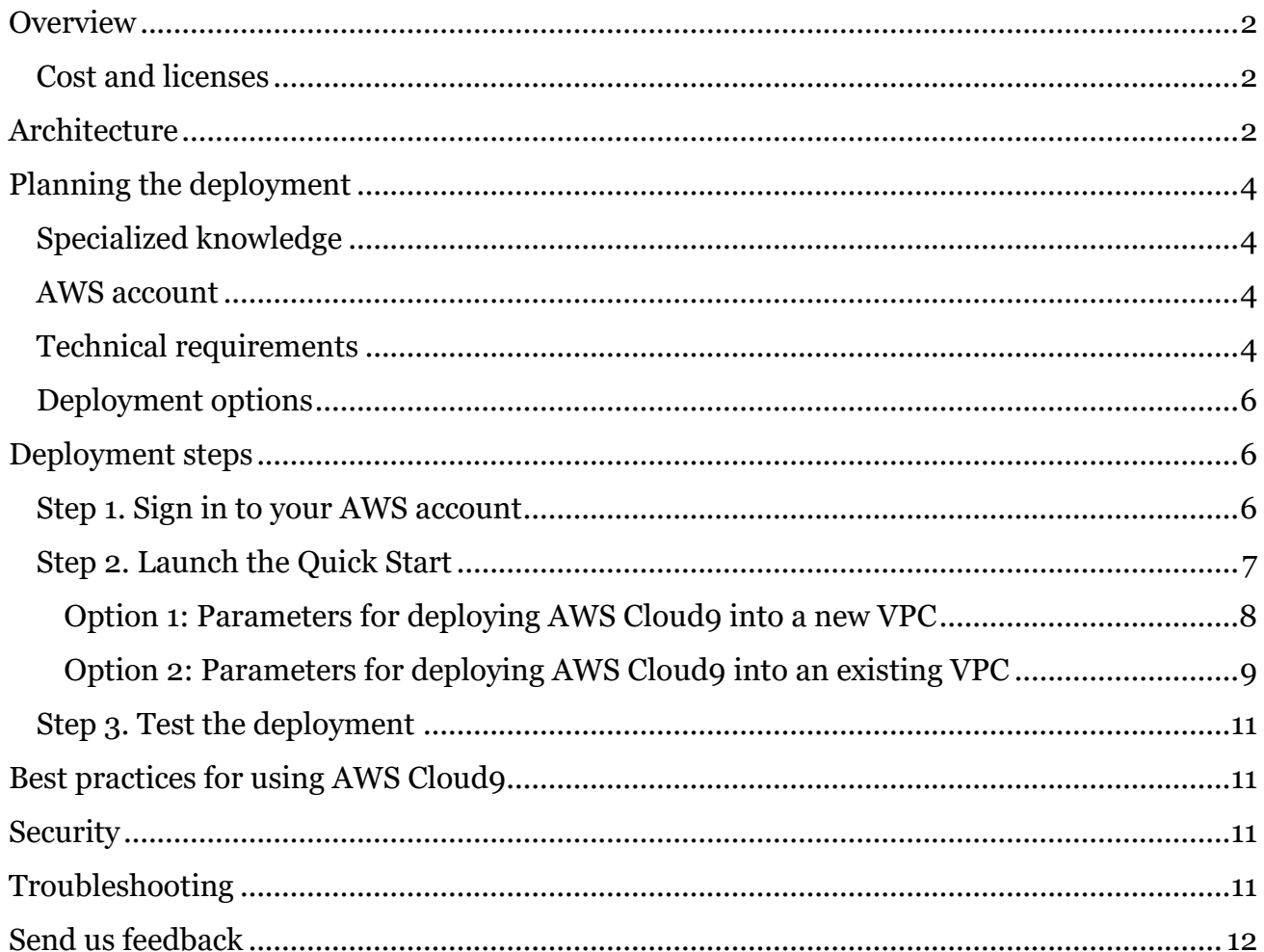

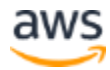

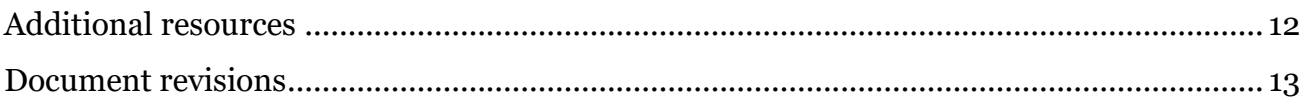

This Quick Start was developed by Amazon Web Services (AWS) solutions architects.

[Quick Starts](http://aws.amazon.com/quickstart/) are automated reference deployments that use AWS CloudFormation templates to deploy key technologies on AWS, following AWS best practices.

## <span id="page-1-0"></span>**Overview**

This Quick Start reference deployment guide provides step-by-step instructions for deploying AWS Cloud9 with a custom Amazon Elastic Block Store (Amazon EBS) volume size and an optional virtual private cloud (VPC) into your AWS account.

This Quick Start is for developers who want to deploy a cloud-based integrated development environment (IDE) that allows them to run and debug code from a browser while seamlessly sharing their development environment with their team.

#### <span id="page-1-1"></span>Cost and licenses

You are responsible for the cost of the AWS services used while running this Quick Start reference deployment. There is no additional cost for using the Quick Start.

The AWS CloudFormation template for this Quick Start includes configuration parameters that you can customize. Some of these settings, such as instance type, will affect the cost of deployment. For cost estimates, see the pricing pages for each AWS service you will be using. Prices are subject to change.

**Tip** After you deploy the Quick Start, we recommend that you enable the **AWS** Cost [and Usage Report](https://docs.aws.amazon.com/awsaccountbilling/latest/aboutv2/billing-reports-gettingstarted-turnonreports.html) to track costs associated with the Quick Start. This report delivers billing metrics to an S3 bucket in your account. It provides cost estimates based on usage throughout each month, and finalizes the data at the end of the month. For more information about the report, see the **AWS** documentation.

## <span id="page-1-2"></span>**Architecture**

Deploying this Quick Start for a new VPC with **default parameters** builds the following environment in the AWS Cloud.

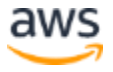

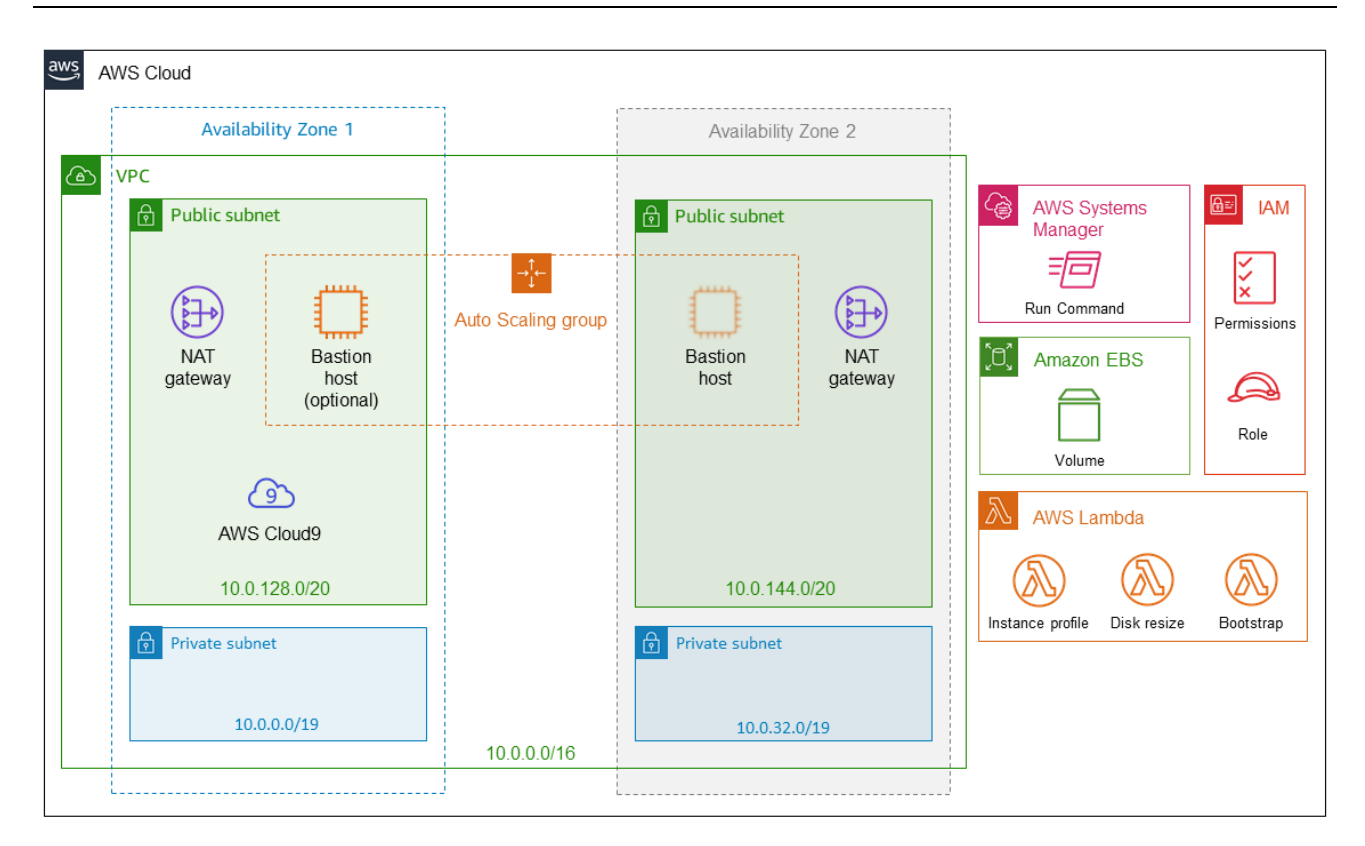

**Figure 1: Quick Start architecture for AWS Cloud9**

The Quick Start sets up the following:

- A highly available architecture that spans two Availability Zones.\*
- A VPC configured with public and private subnets according to AWS best practices, to provide you with your own virtual network on AWS. The private subnets are not used by this Quick Start, but you can use them for future deployments.\*
- In the public subnets:
	- Managed network address translation (NAT) gateways to allow outbound internet access for resources in the private subnets.\*
	- (Optional) A Linux bastion host in an Auto Scaling group to allow inbound Secure Shell (SSH) access to Amazon Elastic Compute Cloud (Amazon EC2) instances in public and private subnets.\*
	- A single instance of AWS Cloud9.
- An AWS Identity and Access Management (IAM) role and policy that will be associated with your AWS Cloud9 instance.

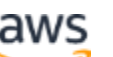

- AWS Lambda functions that run one-time <u>custom resources</u>, at the time of stack creation, to perform the following operations:
	- Resizing the default Amazon EBS volume size for your AWS Cloud9 instance based on the input that you provide at stack launch.
	- Associating the instance profile.
	- Running a configurable bootstrap script against AWS Systems Manager Run Command.

**\*** The template that deploys the Quick Start into an existing VPC skips the components marked by asterisks and prompts you for your existing VPC configuration.

## <span id="page-3-0"></span>Planning the deployment

#### <span id="page-3-1"></span>Specialized knowledge

This Quick Start assumes familiarity with basic networking principles such as Classless Inter-Domain Routing (CIDR), subnets, and general security best practices.

This deployment guide also requires a moderate level of familiarity with AWS services. If you're new to AWS, visit the **[Getting Started Resource Center](https://aws.amazon.com/getting-started/)** and the **AWS Training and** [Certification website](https://aws.amazon.com/training/) for materials and programs that can help you develop the skills to design, deploy, and operate your infrastructure and applications on the AWS Cloud.

#### <span id="page-3-2"></span>AWS account

If you don't already have an AWS account, create one at [https://aws.amazon.com](https://aws.amazon.com/) by following the on-screen instructions. Part of the sign-up process involves receiving a phone call and entering a PIN using the phone keypad.

Your AWS account is automatically signed up for all AWS services. You are charged only for the services you use.

#### <span id="page-3-3"></span>Technical requirements

Before you launch the Quick Start, your account must be configured as specified in the following table. Otherwise, deployment might fail.

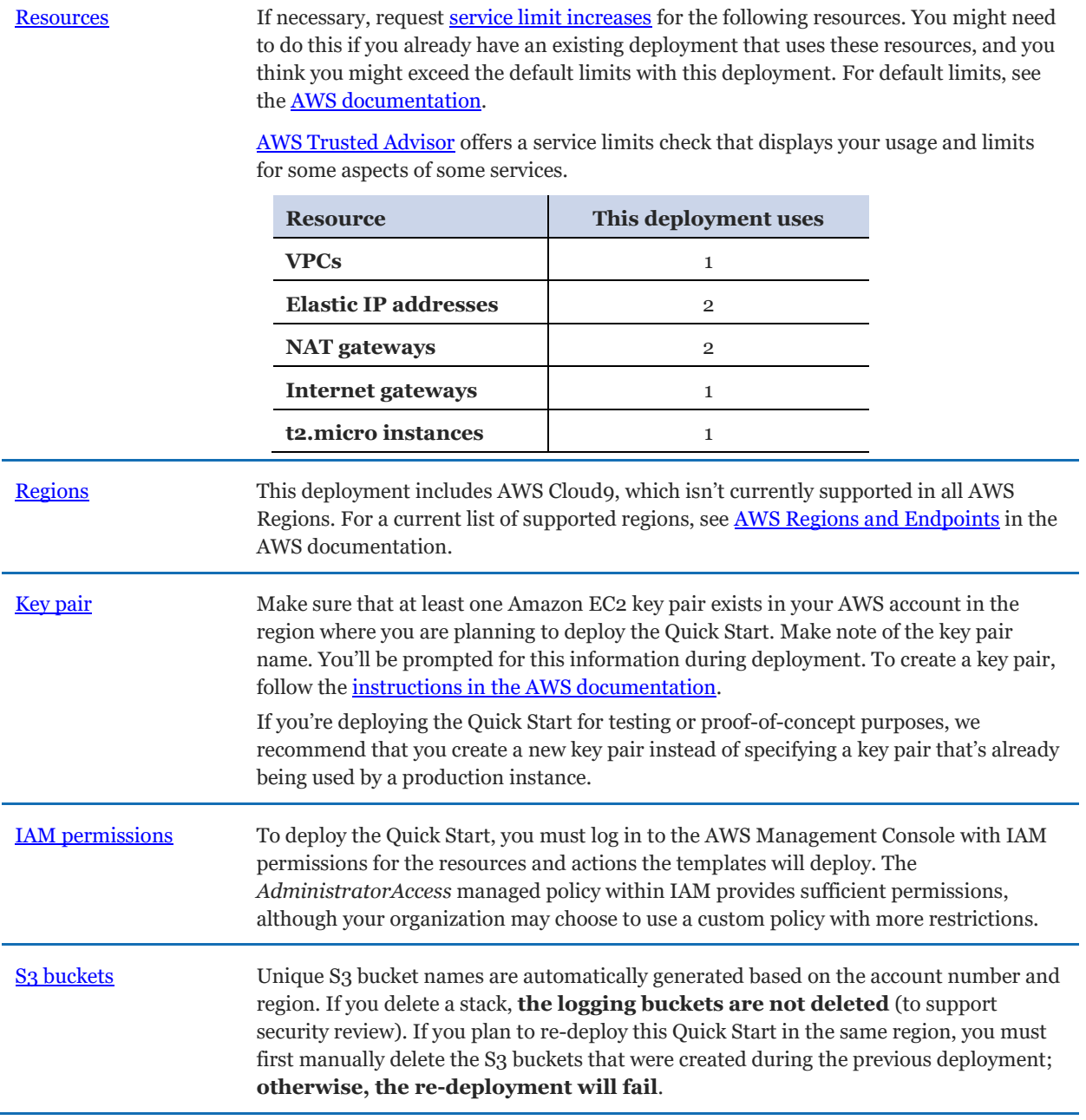

#### <span id="page-5-0"></span>Deployment options

This Quick Start provides two deployment options:

- **Deploy AWS Cloud9 into a new VPC (end-to-end deployment)**. This option builds a new AWS environment consisting of the VPC, subnets, NAT gateways, security groups, bastion hosts, and other infrastructure components, and then deploys AWS Cloud9 into this new VPC.
- Deploy AWS Cloud9 into an existing VPC. This option provisions AWS Cloud9 in your existing AWS infrastructure.

The Quick Start provides separate templates for these options. It also lets you configure CIDR blocks, instance types, and AWS Cloud9 settings, as discussed later in this guide.

## <span id="page-5-1"></span>Deployment steps

#### <span id="page-5-2"></span>Step 1. Sign in to your AWS account

- 1. Sign in to your AWS account at [https://aws.amazon.com](https://aws.amazon.com/) with an IAM user role that has the necessary permissions. For details, see **Planning the deployment** earlier in this guide.
- 2. Make sure that your AWS account is configured correctly, as discussed in the Technical [requirements](#page-3-3) section.
- 3. Use the region selector in the navigation bar to choose the AWS Region where you want to deploy AWS Cloud9.
- 4. Select the key pair that you created earlier. In the navigation pane of the **Amazon EC2** [console,](https://console.aws.amazon.com/ec2/) choose **Key Pairs**, and then choose your key pair from the list.

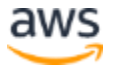

### <span id="page-6-0"></span>Step 2. Launch the Quick Start

**Notes** The instructions in this section reflect the older version of the AWS CloudFormation console. If you're using the redesigned console, some of the user interface elements might be different.

You are responsible for the cost of the AWS services used while running this Quick Start reference deployment. There is no additional cost for using this Quick Start. For full details, see the pricing pages for each AWS service you will be using in this Quick Start. Prices are subject to change.

1. Choose one of the following options to launch the AWS CloudFormation template into your AWS account. For help choosing an option, see **deployment options** earlier in this guide.

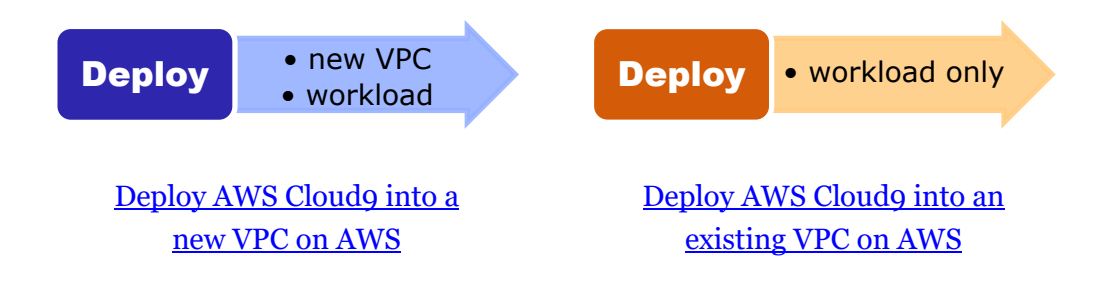

**Important** If you're deploying AWS Cloud9 into an existing VPC, make sure that your VPC has two public subnets in different Availability Zones for the workload instances, and that the subnets aren't shared. This Quick Start doesn't support [shared subnets.](https://docs.aws.amazon.com/vpc/latest/userguide/vpc-sharing.html) These subnets require [NAT gateways](https://docs.aws.amazon.com/vpc/latest/userguide/vpc-nat-gateway.html) in their route tables, to allow the instances to download packages and software without exposing them to the internet. You will also need the domain name option configured in the DHCP options as explained in the [Amazon VPC documentation.](http://docs.aws.amazon.com/AmazonVPC/latest/UserGuide/VPC_DHCP_Options.html) You will be prompted for your VPC settings when you launch the Quick Start.

Each deployment takes about 30 minutes to complete.

2. Check the region that's displayed in the upper-right corner of the navigation bar, and change it if necessary. This is where the network infrastructure for AWS Cloud9 will be built. The template is launched in the US West (Oregon) Region by default.

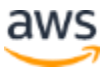

- 3. On the **Select Template** page, keep the default setting for the template URL, and then choose **Next**.
- 4. On the **Specify Details** page, change the stack name if needed. Review the parameters for the template. Provide values for the parameters that require input. For all other parameters, review the default settings and customize them as necessary.

In the following tables, parameters are listed by category and described separately for the two deployment options:

- [Parameters for deploying AWS Cloud9 into a new VPC](#page-7-0)
- [Parameters for deploying AWS Cloud9 into an existing VPC](#page-8-0)

When you finish reviewing and customizing the parameters, choose **Next**.

#### <span id="page-7-0"></span>**OPTION 1: PARAMETERS FOR DEPLOYING AWS CLOUD9 INTO A NEW VPC**

#### **[View template](https://fwd.aws/KyDnn)**

*VPC network configuration:*

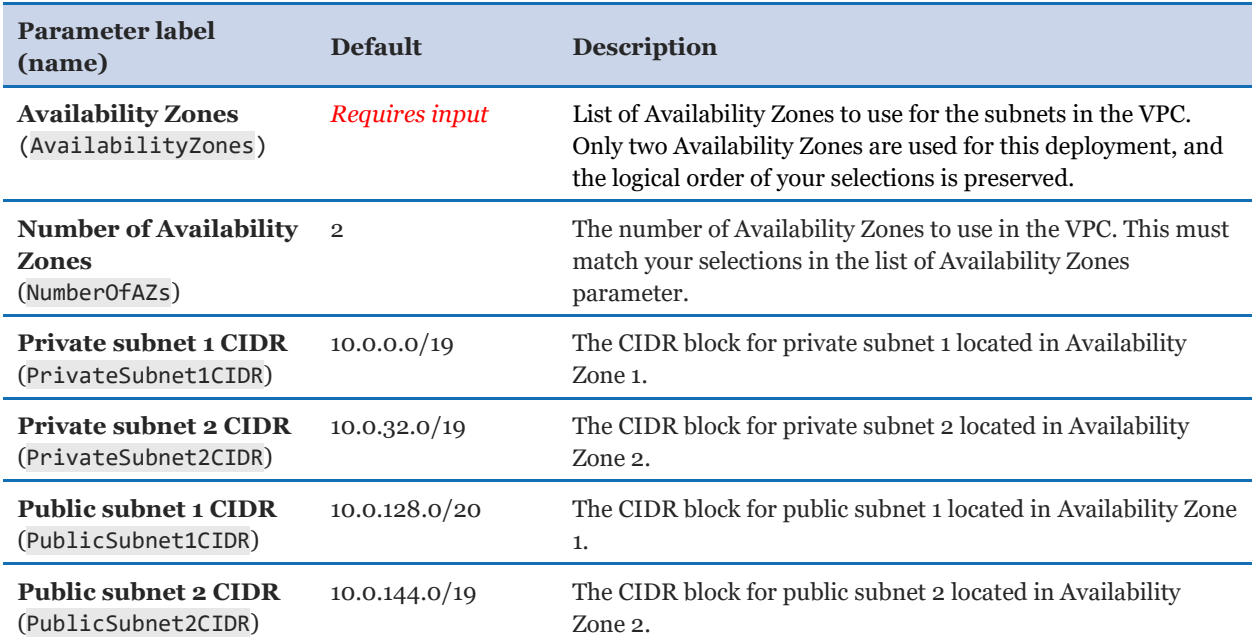

#### *Bastion configuration:*

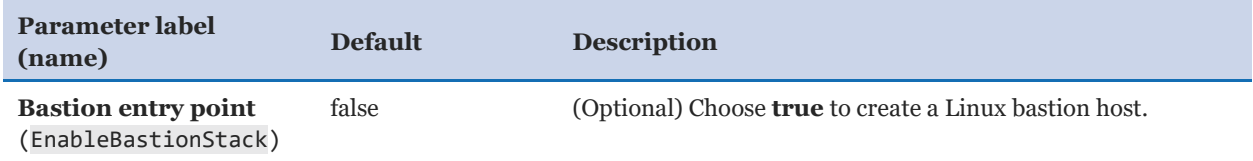

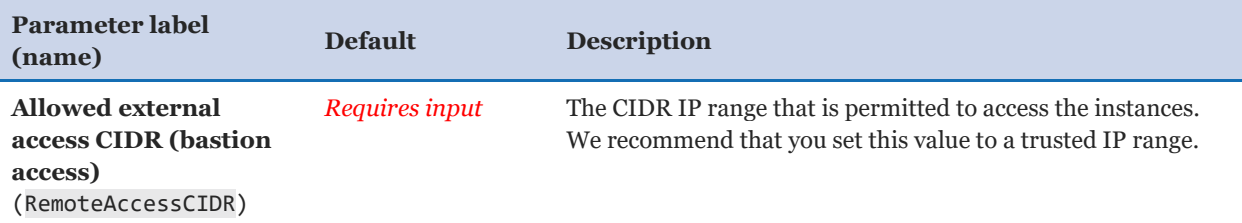

#### *AWS Cloud9 configuration:*

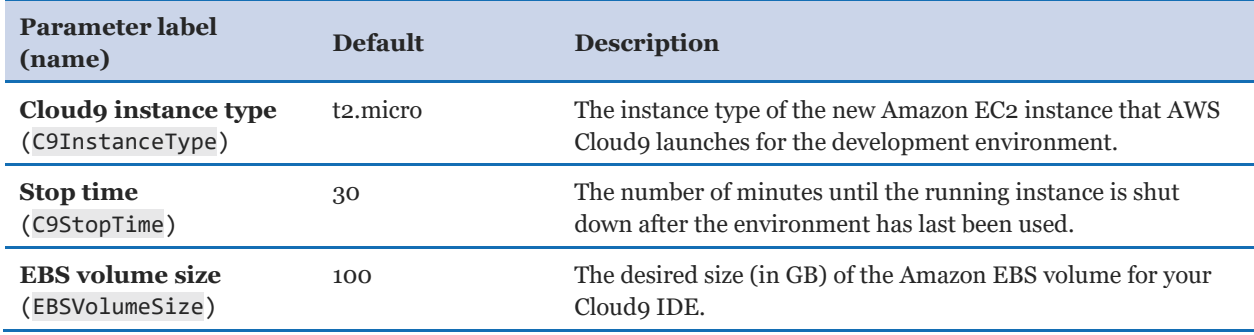

#### *AWS Quick Start configuration:*

**Note** We recommend that you keep the default settings for the following two parameters, unless you are customizing the Quick Start templates for your own deployment projects. Changing the settings of these parameters will automatically update code references to point to a new Quick Start location. For additional details, see the [AWS Quick Start Contributor's Guide](https://aws-quickstart.github.io/option1.html).

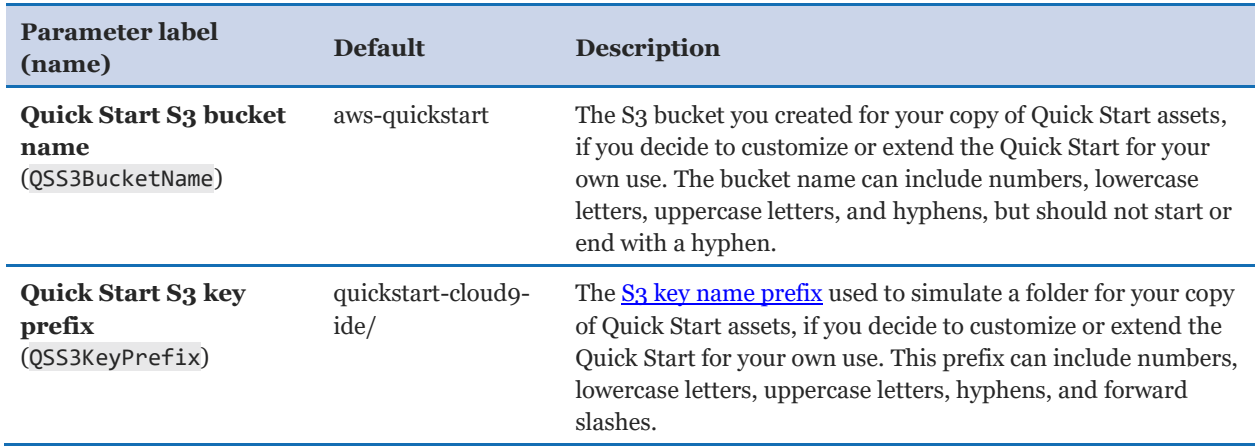

#### <span id="page-8-0"></span>**OPTION 2: PARAMETERS FOR DEPLOYING AWS CLOUD9 INTO AN EXISTING VPC**

[View template](https://fwd.aws/M3jBA)

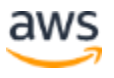

#### *AWS Cloud9 configuration:*

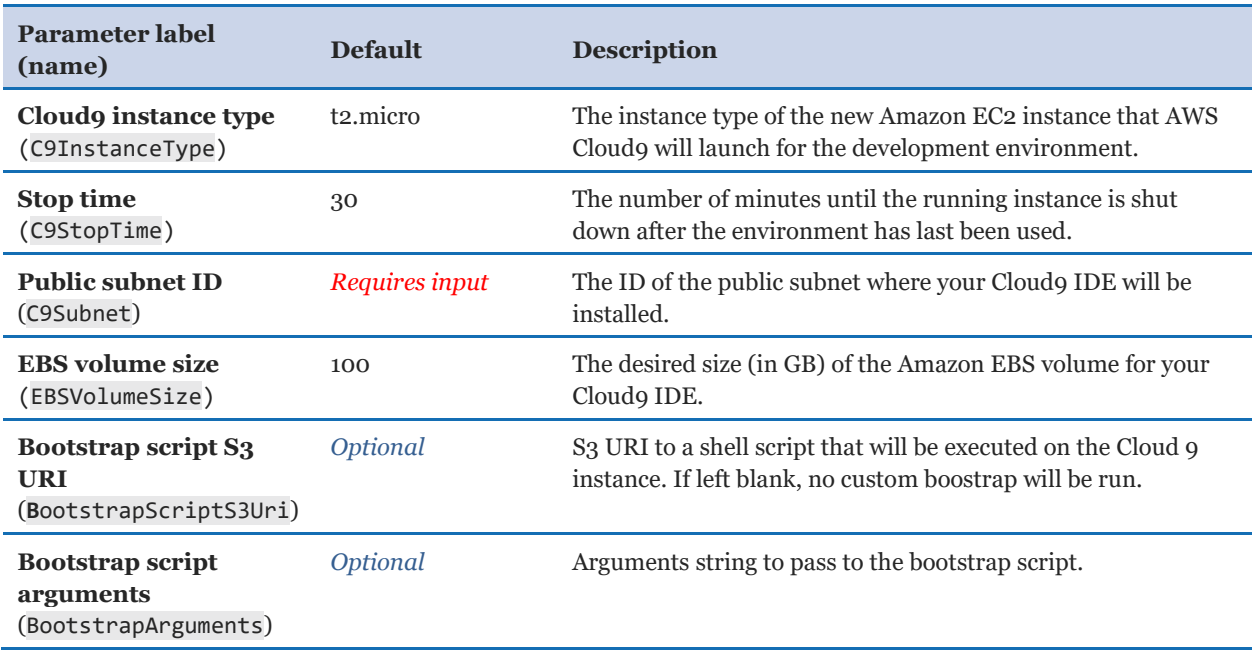

#### *AWS Quick Start configuration:*

**Note** We recommend that you keep the default settings for the following two parameters, unless you are customizing the Quick Start templates for your own deployment projects. Changing the settings of these parameters will automatically update code references to point to a new Quick Start location. For additional details, see the [AWS Quick Start Contributor's Guide](https://aws-quickstart.github.io/option1.html).

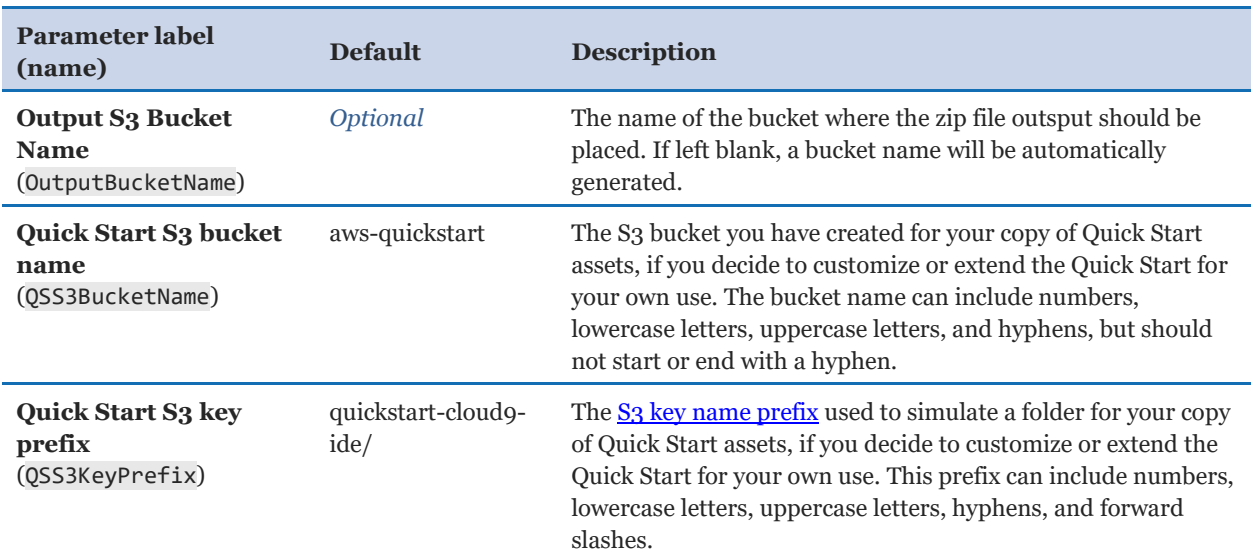

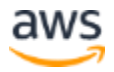

- 5. On the **Options** page, you can [specify tags](https://docs.aws.amazon.com/AWSCloudFormation/latest/UserGuide/aws-properties-resource-tags.html) (key-value pairs) for resources in your stack and [set advanced options](https://docs.aws.amazon.com/AWSCloudFormation/latest/UserGuide/cfn-console-add-tags.html). When you're done, choose **Next**.
- 6. On the **Review** page, review and confirm the template settings. Under **Capabilities**, select the two check boxes to acknowledge that the template will create IAM resources and that it might require the capability to auto-expand macros.
- 7. Choose **Create** to deploy the stack.
- 8. Monitor the status of the stack. When the status is **CREATE\_COMPLETE**, the AWS Cloud9 instance is ready.

#### <span id="page-10-0"></span>Step 3. Test the deployment

Upon successful completion of the CloudFormation stack, you will be able to navigate to the AWS Cloudo Console and log in to your new instance.

## <span id="page-10-1"></span>Best practices for using AWS Cloud9

The architecture built by this Quick Start supports AWS best practices for high availability and security. We recommend that you adhere to the following best practices:

- Do not make any changes to the AWS resources created by this Quick Start directly on the AWS Management Console, command-line interface, or SDK.
- Do not place your AWS Cloud IDE in a public subnet.

## <span id="page-10-2"></span>**Security**

This Quick Start adheres to AWS best practices and leverages **EC2** instance profiles for your AWS Cloud9 instance. Any changes to the associated IAM profiles and policies created at time of deployment may negatively impact your security posture and are not recommended.

## <span id="page-10-3"></span>**Troubleshooting**

**Q.** I encountered a CREATE\_FAILED error when I launched the Quick Start.

**A.** If AWS CloudFormation fails to create the stack, we recommend that you relaunch the template with **Rollback on failure** set to **No**. (This setting is under **Advanced** in the AWS CloudFormation console, **Options** page.) With this setting, the stack's state will be retained and the instance will be left running, so you can troubleshoot the issue.

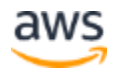

**Important** When you set **Rollback on failure** to **No**, you will continue to incur AWS charges for this stack. Please make sure to delete the stack when you finish troubleshooting.

For additional information, see [Troubleshooting AWS CloudFormation](https://docs.aws.amazon.com/AWSCloudFormation/latest/UserGuide/troubleshooting.html) on the AWS website.

**Q.** I encountered a size limitation error when I deployed the AWS CloudFormation templates.

**A.** We recommend that you launch the Quick Start templates from the links in this guide or from another S3 bucket. If you deploy the templates from a local copy on your computer or from a non-S3 location, you might encounter template size limitations when you create the stack. For more information about AWS CloudFormation limits, see the [AWS](http://docs.aws.amazon.com/AWSCloudFormation/latest/UserGuide/cloudformation-limits.html)  [documentation.](http://docs.aws.amazon.com/AWSCloudFormation/latest/UserGuide/cloudformation-limits.html)

## <span id="page-11-0"></span>Send us feedback

To post feedback, submit feature ideas, or report bugs, use the **Issues** section of the [GitHub repository](https://fwd.aws/bmP9A) for this [Quick](https://aws-quickstart.github.io/) Start. If you'd like to submit code, please review the Quick [Start Contributor's Guide](https://aws-quickstart.github.io/).

## <span id="page-11-1"></span>Additional resources

#### **AWS resources**

- [Getting Started Resource Center](https://aws.amazon.com/getting-started/)
- [AWS General Reference](https://docs.aws.amazon.com/general/latest/gr/)
- [AWS Glossary](https://docs.aws.amazon.com/general/latest/gr/glos-chap.html)

#### **AWS services**

- [AWS CloudFormation](https://docs.aws.amazon.com/cloudformation/)
- [Amazon EBS](https://docs.aws.amazon.com/AWSEC2/latest/UserGuide/AmazonEBS.html)
- [Amazon EC2](https://docs.aws.amazon.com/ec2/)
- $\bullet$  [IAM](https://docs.aws.amazon.com/iam/)
- [Amazon VPC](https://docs.aws.amazon.com/vpc/)
- [AWS Lambda](https://docs.aws.amazon.com/lambda/)

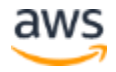

[AWS Cloud9](https://docs.aws.amazon.com/cloud9/latest/user-guide/language-support.html)

#### **Other Quick Start reference deployments**

[AWS Quick Start home page](https://aws.amazon.com/quickstart/)

## <span id="page-12-0"></span>Document revisions

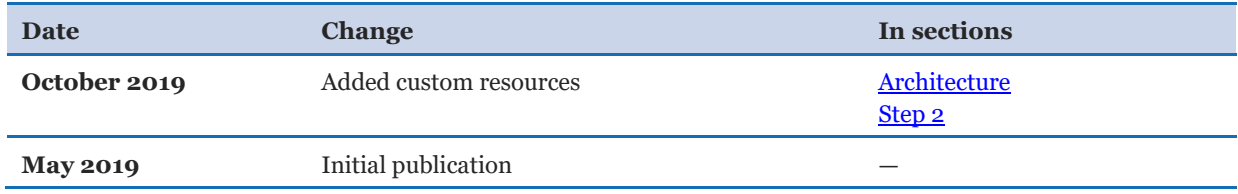

© 2019, Amazon Web Services, Inc. or its affiliates. All rights reserved.

#### **Notices**

This document is provided for informational purposes only. It represents AWS's current product offerings and practices as of the date of issue of this document, which are subject to change without notice. Customers are responsible for making their own independent assessment of the information in this document and any use of AWS's products or services, each of which is provided "as is" without warranty of any kind, whether express or implied. This document does not create any warranties, representations, contractual commitments, conditions or assurances from AWS, its affiliates, suppliers or licensors. The responsibilities and liabilities of AWS to its customers are controlled by AWS agreements, and this document is not part of, nor does it modify, any agreement between AWS and its customers.

The software included with this paper is licensed under the Apache License, Version 2.0 (the "License"). You may not use this file except in compliance with the License. A copy of the License is located at <http://aws.amazon.com/apache2.0/> or in the "license" file accompanying this file. This code is distributed on an "AS IS" BASIS, WITHOUT WARRANTIES OR CONDITIONS OF ANY KIND, either express or implied. See the License for the specific language governing permissions and limitations under the License.